To make amendments to your details click on the swimmer's age group. A new page will open listing all your details, make the necessary changes and click save. If you change your email address on this page it only affects your contact details not your sign in email address. To change that you need to read the "How to change your email log in" help guide.

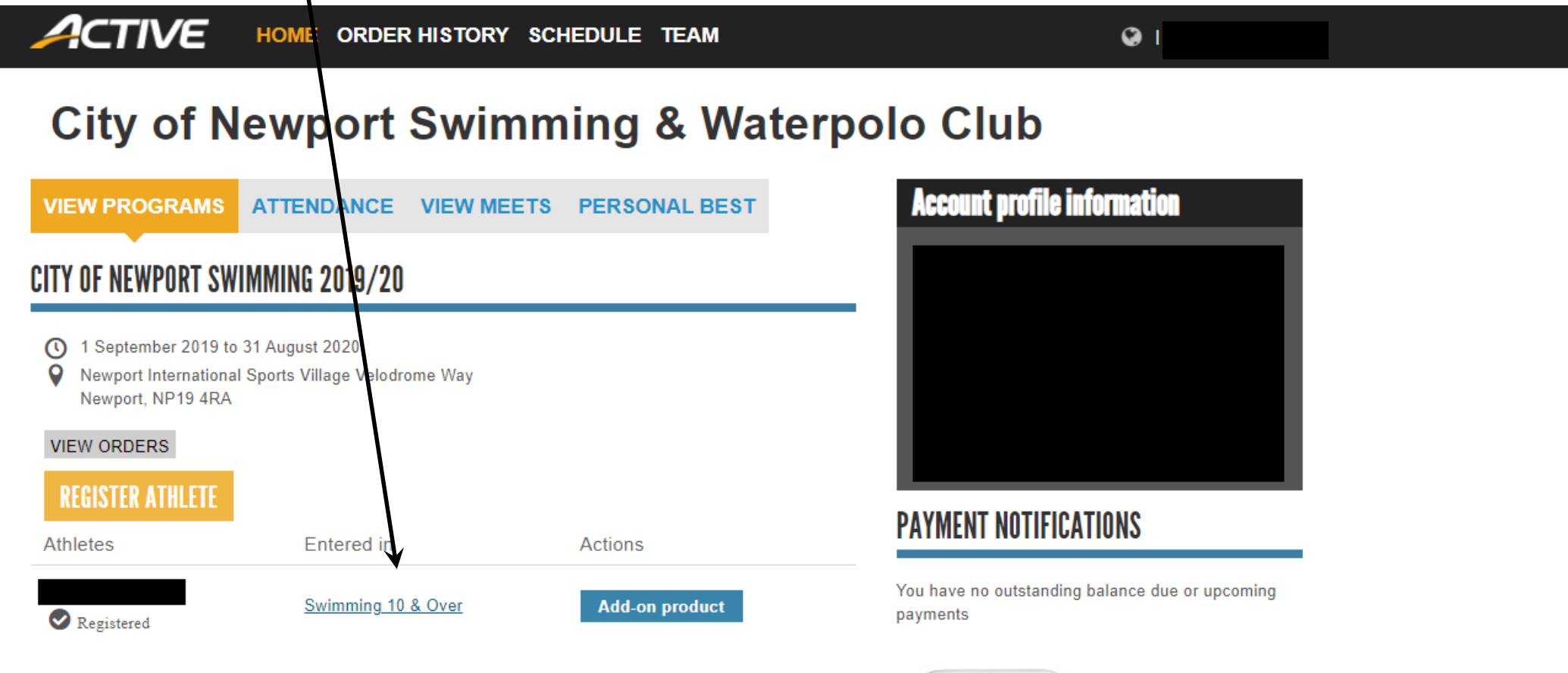

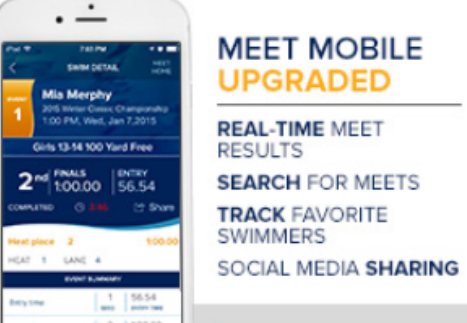